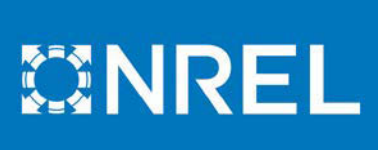

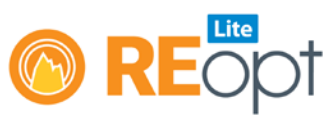

## REopt Lite Tutorial: Load Profile Inputs

This tutorial gives an overview of the load profile inputs in th[e REopt Lite™ web tool.](https://reopt.nrel.gov/tool) Find additional REopt Lite [tutorials.](https://reopt.nrel.gov/user-guides.html)

There are two options for entering your site's typical electric load profile, a required field in REopt Lite. You can simulate it based on 16 genericized load profiles developed by the U.S. Department of Energy (DOE), or you can upload actual interval data for your site [\(Figure 1\)](#page-0-0). Uploading custom data is the more accurate of the two options.

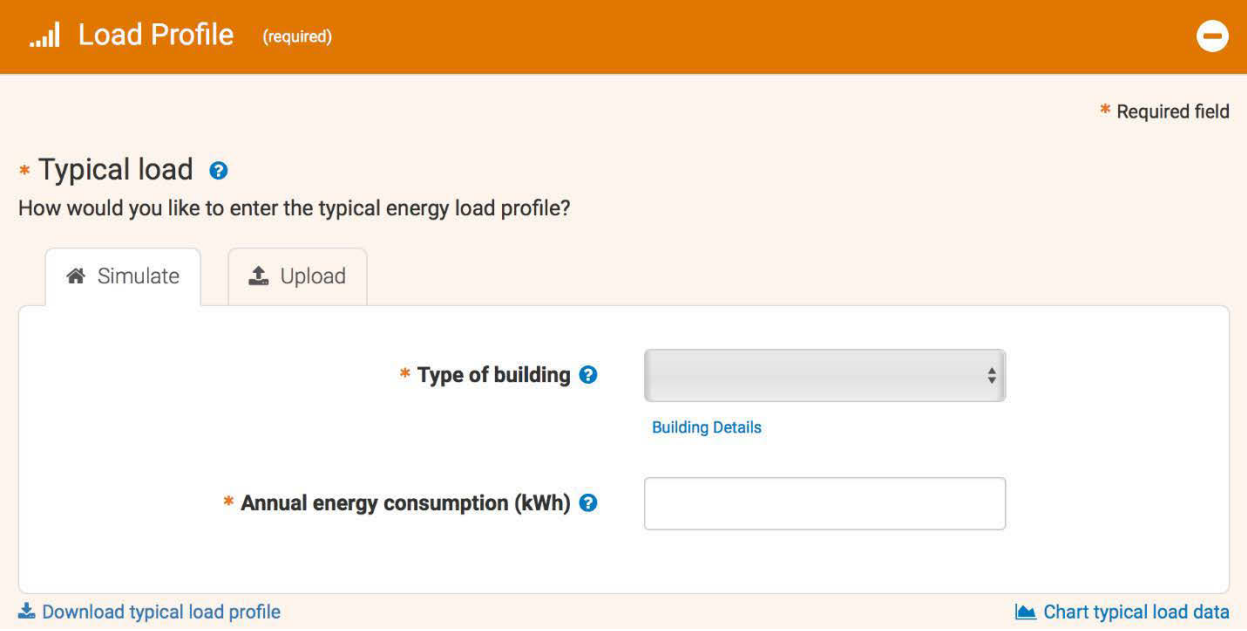

<span id="page-0-0"></span>*Figure 1. REopt Lite allows you to simulate your typical load profile or upload interval data*

Choosing a simulation assumes you do not have actual interval data readily available. Use the dropdown to select a common building type that most closely matches the use of your own site. Each building has a different load shape that reflects the expected times of the day, week, and year when load would be low or high for that building type.

In addition to the 16 DOE building types [\(Table 1\)](#page-1-0), there is also an option for a "flat load," which is the relatively unusual situation where the electric load is constant at all hours, every day. This would usually correspond to a business like a data center or factory with constant round-theclock operation.

<span id="page-1-0"></span>

| <b>BUILDING TYPE NAME</b>      | <b>FLOOR AREA (FT<sup>2</sup>)</b> | <b>NUMBER OF FLOORS</b> |
|--------------------------------|------------------------------------|-------------------------|
| Large Office                   | 498,588                            | 12                      |
| Medium Office                  | 53,628                             | 3                       |
| <b>Small Office</b>            | 5,500                              | $\mathbf{1}$            |
| Warehouse                      | 52,045                             | $\mathbf{1}$            |
| <b>Stand-Alone Retail</b>      | 24,962                             | $\mathbf{1}$            |
| <b>Strip Mall</b>              | 22,500                             | 1                       |
| <b>Primary School</b>          | 73,960                             | $\mathbf{1}$            |
| Secondary School               | 210,887                            | $\overline{2}$          |
| Supermarket                    | 45,000                             | $\mathbf{1}$            |
| Quick Service Restaurant       | 2,500                              | $\mathbf{1}$            |
| <b>Full Service Restaurant</b> | 5,500                              | $\mathbf{1}$            |
| Hospital                       | 241,351                            | 5                       |
| <b>Outpatient Health Care</b>  | 40,946                             | 3                       |
| <b>Small Hotel</b>             | 43,200                             | 4                       |
| Large Hotel                    | 122,120                            | 6                       |
| Midrise Apartment              | 33,740                             | 4                       |

*Table 1. 16 DOE Commercial Reference Building Types*

<span id="page-1-1"></span>Based on the building type selected and the climate zone [\(Table 2\)](#page-1-1) that corresponds to the location you entered in the Site and Utility section, a representative hourly load profile will be generated. This simulated load profile will correspond to the square footage and other constraints for the Commercial Reference Building that you have chosen.

| <b>CLIMATE ZONE</b> | <b>REPRESENTATIVE CITY</b> |  |
|---------------------|----------------------------|--|
| 1A                  | Miami, Florida             |  |
| 2A                  | Houston, Texas             |  |
| 2B                  | Phoenix, Arizona           |  |
| 3A                  | Atlanta, Georgia           |  |
| 3B-Coast            | Los Angeles, California    |  |
| 3B                  | Las Vegas, Nevada          |  |
| 3C                  | San Francisco, California  |  |
| 4A                  | Baltimore, Maryland        |  |
| 4B                  | Albuquerque, New Mexico    |  |
| 4C                  | Seattle, Washington        |  |
| 5A                  | Chicago, Illinois          |  |
| 5B                  | Boulder, Colorado          |  |
| 6A                  | Minneapolis, Minnesota     |  |
| 6B                  | Helena, Montana            |  |
| 7                   | Duluth, Minnesota          |  |
| 8                   | Fairbanks, Alaska          |  |

*Table 2. 16 Climate Zones Used to Simulate the Hourly Load Profile* 

The expected total annual electricity consumption for the building and climate zone will be calculated and automatically populated in the annual energy consumption field.

If you know your own site's annual electricity consumption, overwrite the calculated default in the annual energy consumption field with your building's consumption. The load profile will then be scaled to your actual energy consumption and it will provide a better load approximation. If you do not have an annual energy consumption value but know that your building is significantly larger or smaller than the reference building sizes, you can scale the calculated default annual consumption value accordingly.

You can download or chart the resulting simulated typical load profile [\(Figure 2\)](#page-2-0). Note that the simulated load profile chart displays 2017 dates, but this display year has no relevance except to show that the simulated data starts with January 1st on a Sunday (as in 2017) to show how weekday/weekend differences in utility rates are applied.

 $\overline{\mathcal{L}}$ 

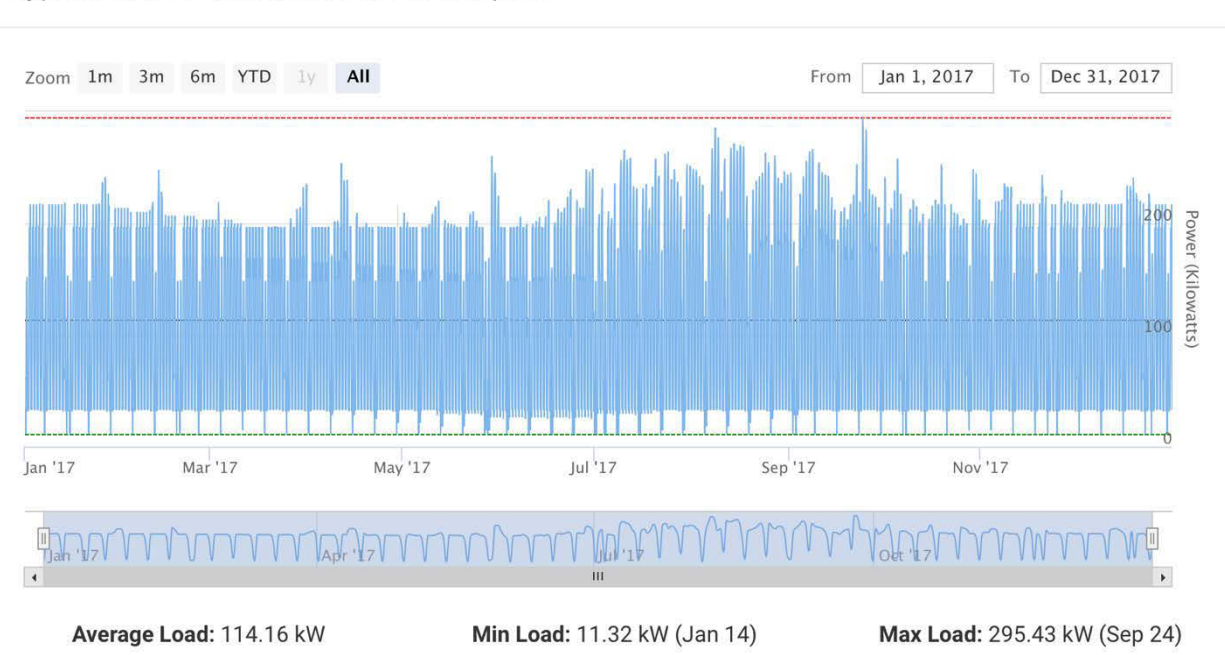

**Typical Load Profile Based on Your Inputs** 

<span id="page-2-0"></span>*Figure 2. Simulated typical load profile chart generated by REopt Lite* 

A simulated residential load profile is not currently available. The most accurate way to model a residence is by uploading a custom load profile and checking that all financial, tax, and incentive inputs are relevant. A rough approximation can be made using the apartment building option, which most closely matches the timing of a residential electric load. The annual consumption would need to be scaled down to a relevant residential annual energy consumption total.

If you have actual interval data (in 15-minute, 30-minute, or hourly intervals), select the Upload tab [\(Figure 3\)](#page-3-0). This will allow the model to most accurately represent your site's electricity requirements.

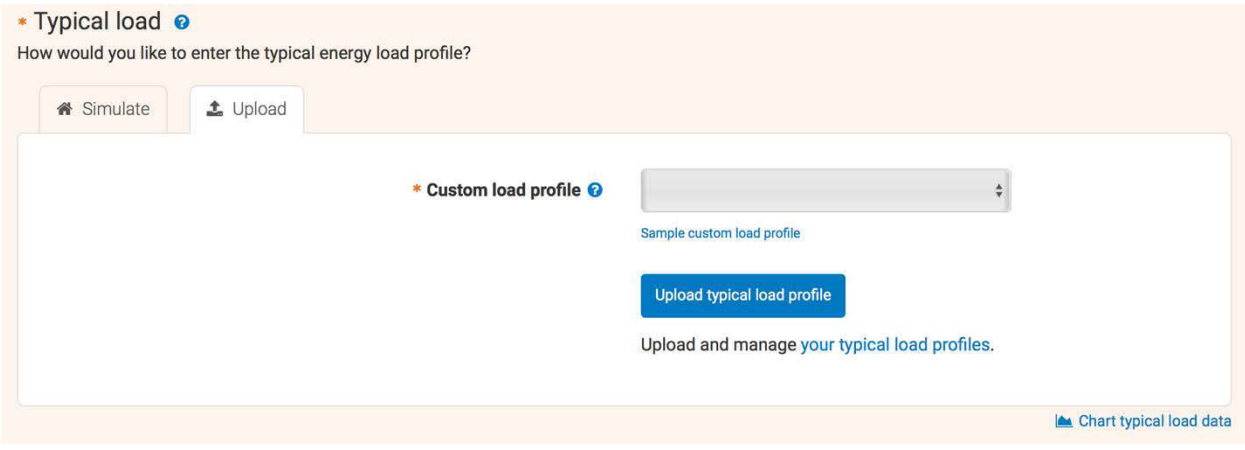

<span id="page-3-0"></span>*Figure 3. Upload actual interval data for your site* 

You don't need to be registered or logged in to a REopt Lite account to upload a custom load profile. But if you are, you can save and manage any load profiles that you upload in the page that opens from the "Load Profiles" link in the top right corner of the input page.

If you're logged into your REopt Lite account and have previously uploaded your typical load profile, you can select it from the dropdown list [\(Figure 4\)](#page-3-1).

<span id="page-3-1"></span>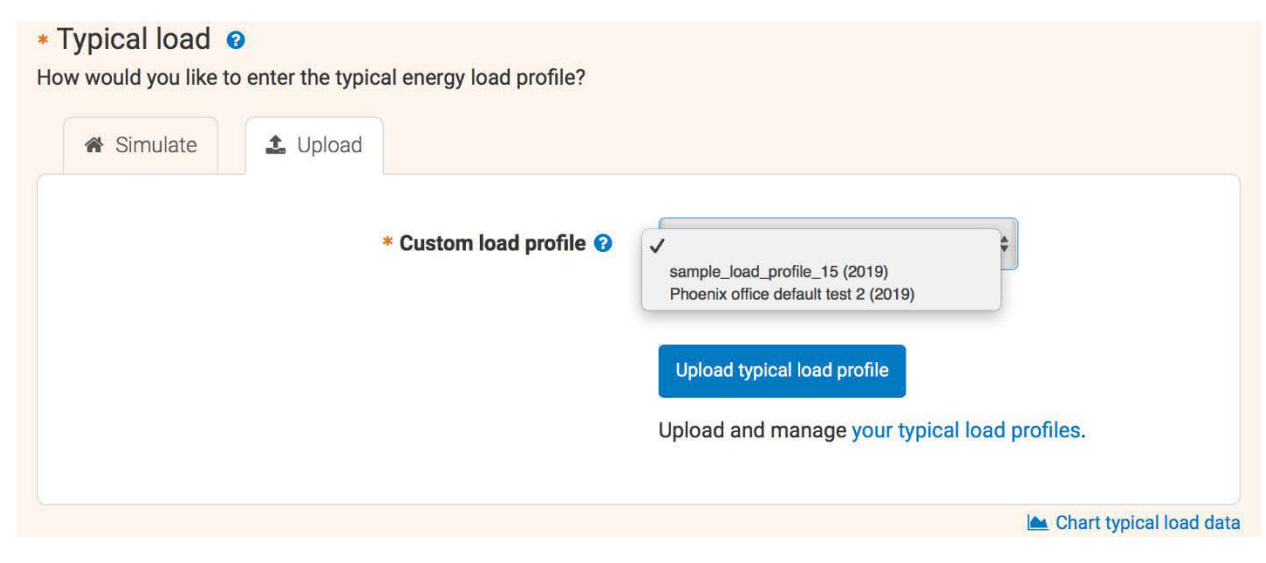

*Figure 4. Access saved load profiles by logging into your REopt Lite account*

If you haven't already uploaded your typical load profile, download the "Sample custom load profile" to see the .csv file format required. Save your site's load profile in this format and upload it to REopt Lite [\(Figure 5\)](#page-4-0). Do not include any commas, blank entries, or text in the data. Be sure that the file has the correct number of rows (8,760, 17,520, or 35,040). If the available load data is for a leap year, please delete the data for December 31 to shorten the file length to 8,760, 17,520, or 35,040 rows.

The load profile should start at the first hour of January 1. Be sure to include the year—this will help preserve the day of the week for accurate application of the site's utility rate.

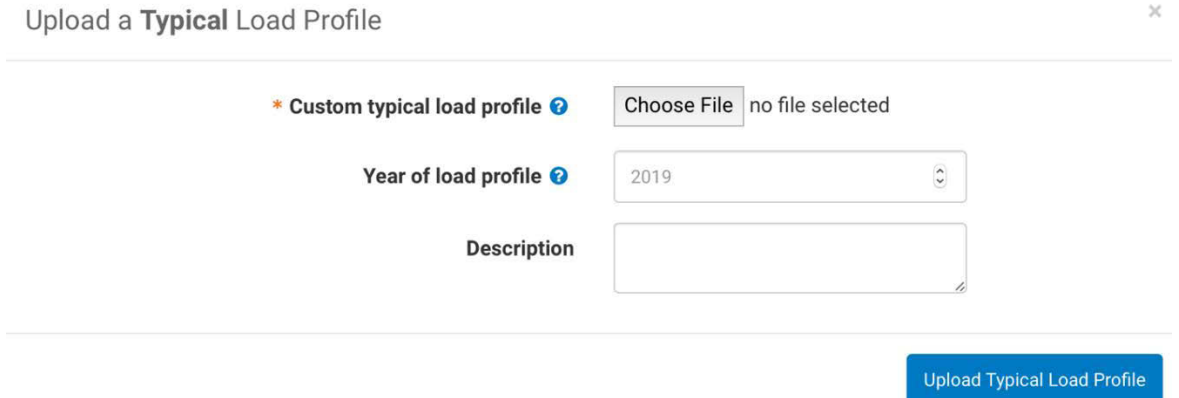

<span id="page-4-0"></span>*Figure 5. Upload a typical load profile to REopt Lite*

## Learn More

For more information on tool inputs and default values, please see the REopt Lite Web Tool [User Manual.](https://reopt.nrel.gov/tool/REopt%20Lite%20Web%20Tool%20User%20Manual.pdf)

Find additional REopt Lite tutorial documents and videos on [reopt.nrel.gov/user-guides.html.](https://reopt.nrel.gov/user-guides.html)

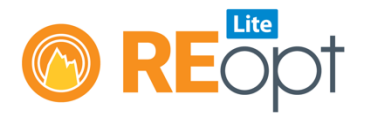

NREL's REopt Lite web tool helps users evaluate the economic viability of grid-connected PV, wind, and battery storage systems at a site. It identifies system sizes and battery dispatch strategies to minimize energy costs, and estimates how long a system can sustain the site's critical load during a grid outage.

Learn more about REopt Lite at reopt.nrel.gov/tool.

This work was authored by the National Renewable Energy Laboratory, operated by Alliance for Sustainable Energy, LLC, for the U.S. Department of Energy (DOE) under Contract No. DE-AC36-08GO28308. Funding provided by the U.S. Department of Energy Office of Energy Efficiency and Renewable Energy Federal Energy Management Program. The views expressed here do not necessarily represent the views of the DOE or the U.S. Government.

NREL/FS-7A40-76674 • May 2020

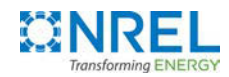

National Renewable Energy Laboratory 15013 Denver West Parkway Golden, CO 80401 303-275-3000 • www.nrel.gov

NREL is a national laboratory of the U.S. Department of Energy Office of Energy Efficiency and Renewable Energy Operated by the Alliance for Sustainable Energy, LLC